## rtmpDemo 使用说明

看文件名就可以猜到,rtmpDemo主要用于直播推流和收流的演示和测 试,因此功能非常简单,使用也非常方便。

**1.** 安装

由于不是直接在安卓市场下载,因此安装时要"越狱",即允许安装从 非官方渠道获取的应用程序。设置的菜单路径不同的系统版本会有所不同, 一般可以这样找到:

设置 高级设置 安全 未知来源

在这里设为允许就行了。某些安全软件可能会弹出警告或拦截安装,这 时可以把rtmpDemo设为信任或暂停安全软件。

**2.** 运行

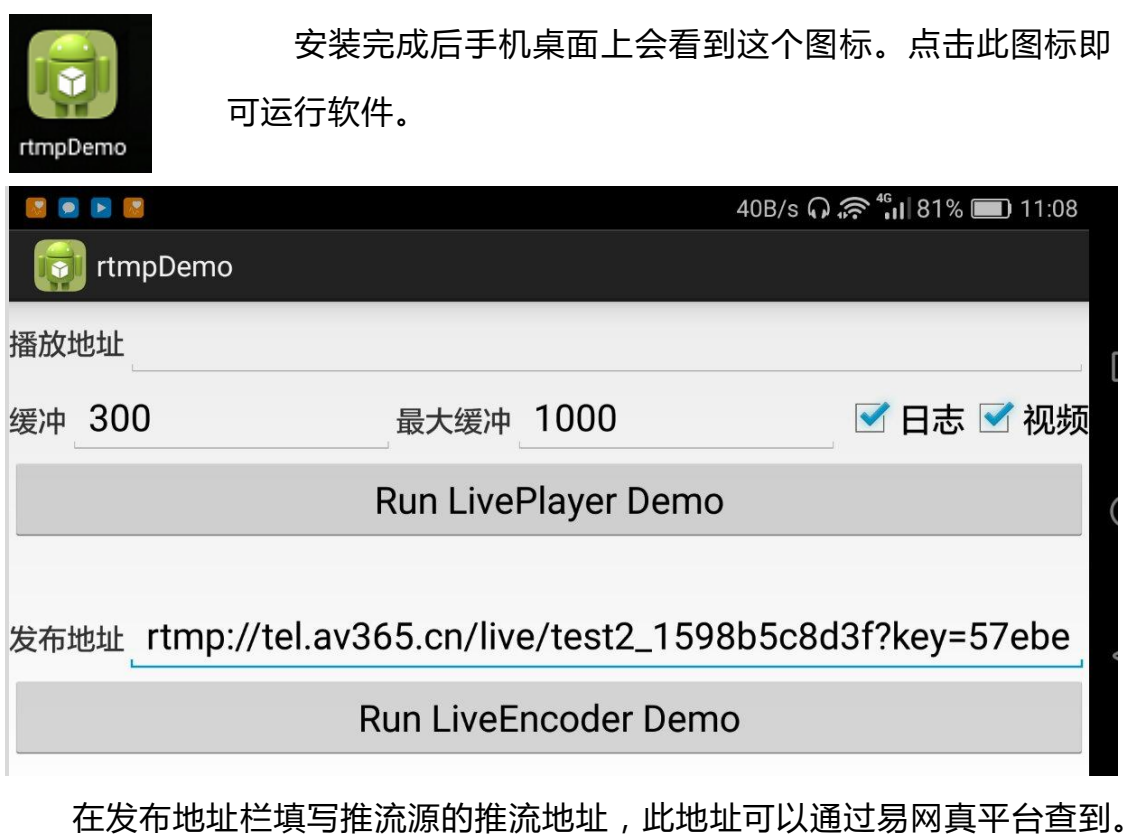

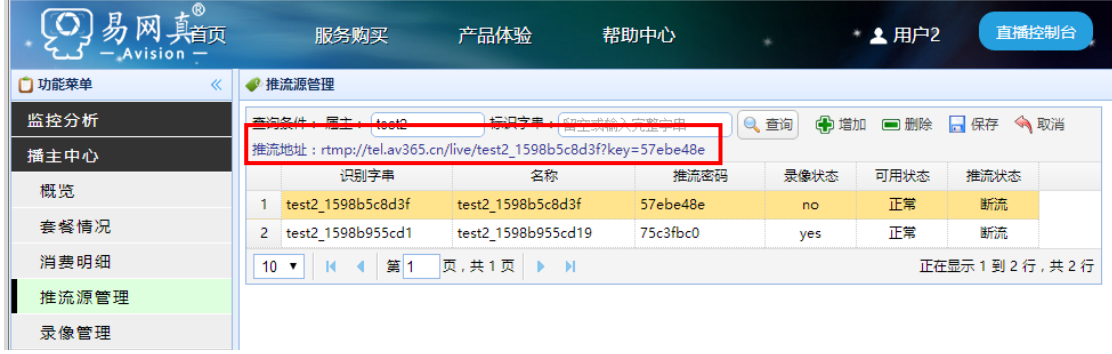

## 点击 Run LivePlayer Demo<br>开始拍摄视频。

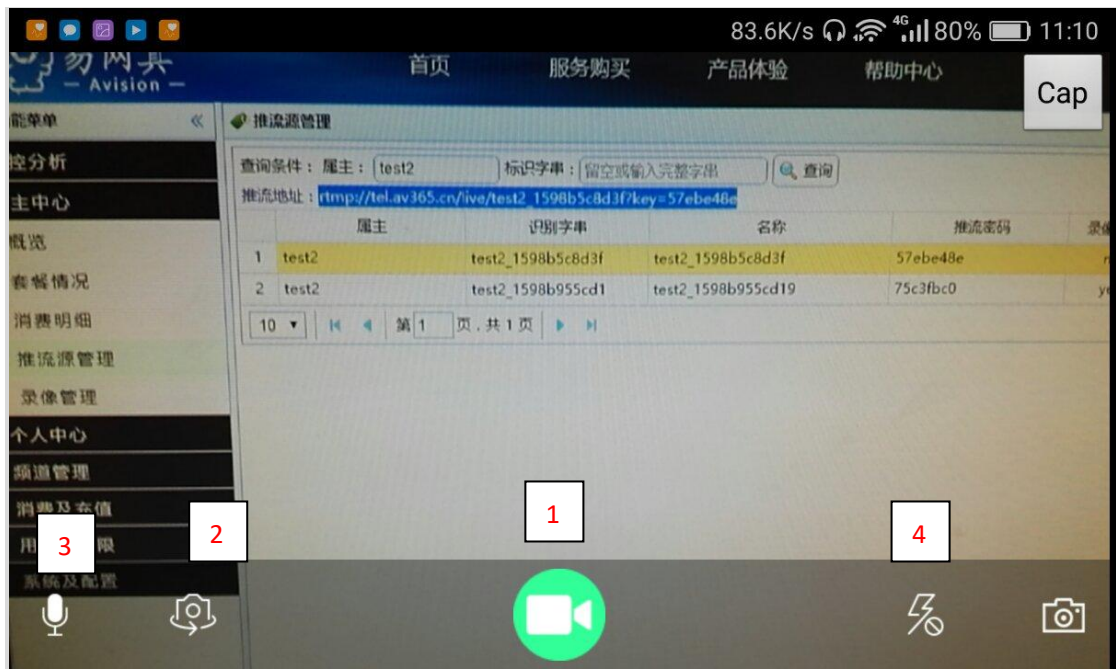

1、按此按钮开始发布视频。按下后变灰色说明正在发布视频。在次按 下变成红色说明发布已停止。当各种原因导致发布中断也会自动变回红色。

- 2、切换前后摄像头。
- 3、声音开关。
- 4、打开/关闭闪光灯补光。